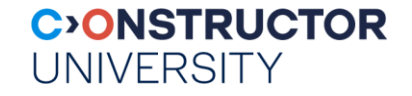

# **Web Service Architectures**

Ramakrishnan & Gehrke, Chapter 7 www.w3schools.com www.webdesign.com

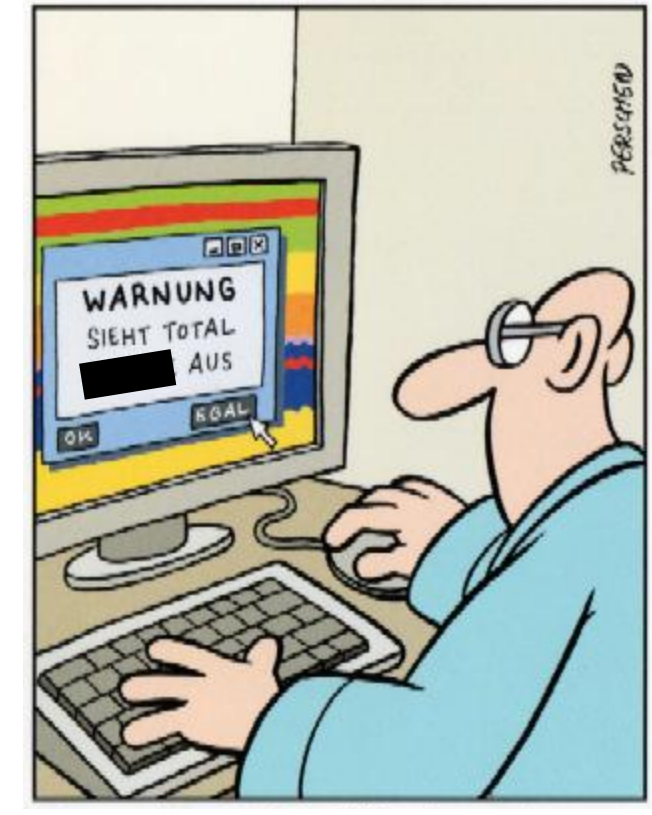

Really everybody can design an own website

Databases & Web Services – © P. Baumann

…

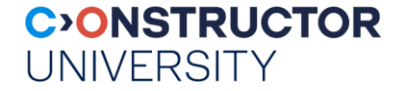

#### **Overview**

- **EXECUTE: Internet / Web Concepts**
- **Fuller** Three-tier architectures
- **Presentation layer**
- **-** Middle tier

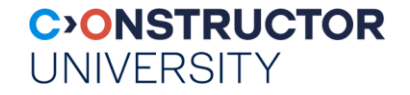

#### **History: The Internet and the Web**

- 1945 linking microfiches , by Vannevar Bush
- 1960s Internet as (D)ARPA project: fault-tolerant, heterogeneous WAN (cold war!) term "Hypertext" coined by Ted Nelson at ACM 20th National Conference
- 1976 Queen Elizabeth sends her first email. She's the first state leader to do so.
- 1980 Berners-Lee at CERN writes notebook program to link arbitrary nodes
- 1989 Berners-Lee makes a proposal on information management at CERN
- 1990 Berners-Lee's boss approves purchase of a NeXT cube Berners-Lee begins hypertext GUI browser+editor and dubs it "WorldWideWeb" First web server developed
- 1991 May 17 general release of WWW on central CERN machines
- **1992 more browsers: Viola & Erwise released**
- 1994 > 200 web servers by start of year Mosaic: easy to install, great support, first inline images ("much sexier") Andreessen & colleagues form "Mosaic Comm. Corp"; later "Netscape"

- - IP address: n.n.n.n (32 bit IPv4, 128 bit IPv6)
	- Domain name: subdomain.host.top-level-domain
	- DNS to resolve
- World-Wide Web just another Internet service
	- HTTP: Hypertext Transfer Protocol
	- HTML: Hypertext Markup Language
	- URIs (Uniform Resource Identifiers) [wikipedia]

# **Internet & WWW**

- Internet originally 4 basic services, based on TCP & IP:
	- telnet, ftp, mail, news
	- Later many more: IRC, SSL, NTP, ...
	- Each computer has worldwide unique id **Each computer has worldwide unique id** (network layer)

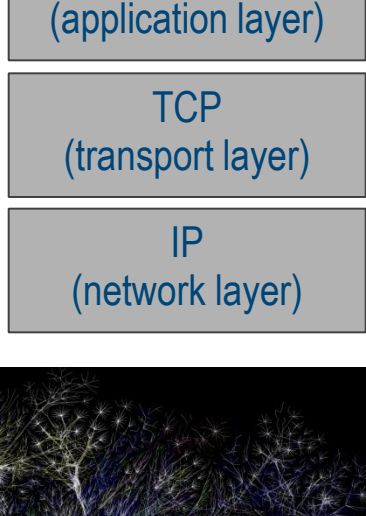

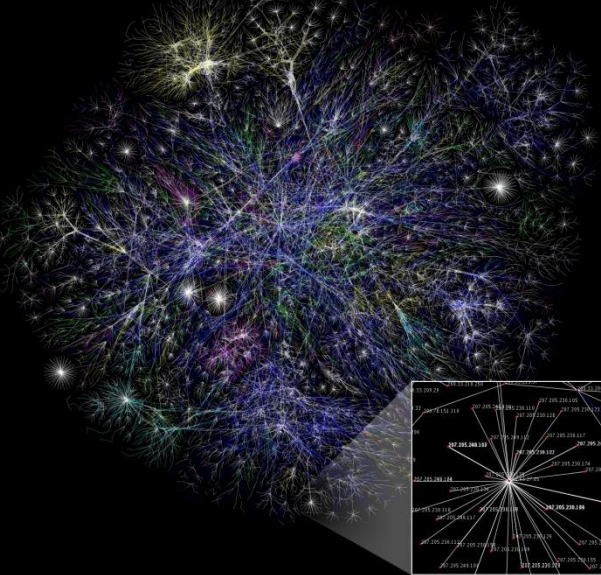

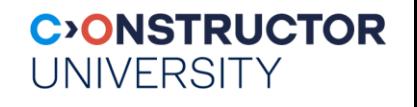

telnet, ftp, ..., http

#### **Uniform Resource Identifiers**

- Uniform naming schema to identify resources on the Internet
	- resource can be anything: index.html, mysong.mp3, picture.jpg
	- Syntax: scheme ":" [ authority ] [ path ] [ "?" query ]
	- Ex: http://www.cs.wisc.edu/index.html, mailto:webmaster@bookstore.com, telnet:127.0.0.1

**CONSTRUCTOR** 

**UNIVERSITY** 

- Structure of an http URI: http://www.cs.wisc.edu/~dbbook/index.html
	- Naming scheme (http)
	- Name of host computer + optionally port# (//www.cs.wisc.edu:80) -80 is default
	- Name of resource (~dbbook/index.html)
	- **URL = Uniform Resource Locator (subset of URIs; old term)** 
		- Identification via network "location"

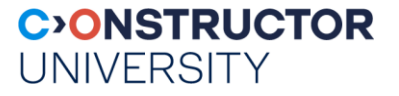

#### **Hypertext Transfer Protocol**

- What is a communication protocol?
	- Set of rules that defines the structure of messages & communication process
	- Examples: TCP, IP, HTTP
- What happens if you click on www.cs.wisc.edu/~dbbook/index.html?
	- Client connects to server, transmits HTTP request to server
	- Server generates response, transmits to client
	- Both disconnect
- HTTP header describes content/action (text = ISO-8859-1), content for data
	- RFC 2616

### **HTTP Sample Request/Response**

GET ~dbbook/index.html HTTP/1.1 User-agent: Mozilla/4.0 Accept: text/\*, image/gif, image/jpeg

*Try this: \$ telnet google.com 80 GET / HTTP/1.1 <3x newline>*

#### • Client sends: Server responds:

HTTP/1.1 200 OK Date: Mon, 04 Mar 2002 12:00:00 GMT Server: Apache/1.3.0 (Linux) Last-Modified: Mon, 01 Mar 2002 09:23:24 GMT Content-Length: 1024 Content-Type: text/html

**CONSTRUCTOR** 

**UNIVERSITY** 

<html> <head></head> <body> <h1>Burns and Nobble Internet Bookstore</h1> Our inventory: <h3>Science</h3> **The Character of Physical Law</b>** 

... </body></html>

#### **CONSTRUCTOR UNIVERSITY**

# **HTTP Request Structure**

#### Request line • Http method field (GET and POST, more later) • local resource field • HTTP version field GET ~/index.html HTTP/1.1

Type of client

#### User-agent: Mozilla/4.0

What types of files (MIME types) the client will accept

Accept: text/\*, image/gif, image/jpeg

- MIME = Multipurpose Internet Mail (!) Extensions = file type naming system
- MIME types other than text/\*, image/jpeg, image/gif, image/png need browser plug-in or helper application

#### **HTTP Response Structure**

#### Status line

- HTTP version: HTTP/1.1
- Status code
- Server message, textual
- Date when the object was created
- Number of bytes being sent
- What type is the object being sent
- *…plus potentially many more items, such as server type, server time, etc.*

•*200 OK: Request succeeded*

The payload!

#### HTTP/1.1 200 OK

•*400 Bad Request: Request could not be fulfilled by the server* •*404 Not Found: Requested object does not exist on the server* •*505 HTTP Version not supported*

Last-Modified: Mon, 01 Mar 2002 09:23:24 GMT

Content-Length: 1024

Content-Type: text/html

<html>…</html>

**UNIVERSITY** 

**CONSTRUCTOR** 

# **HTTP Doesn't Remember!**

- **HTTP stateless on the granularity of requests** 
	- No "sessions"
	- Every message completely self-contained
	- No previous interaction "remembered" by protocol
- **Implication for applications:** Any state information (shopping carts, user login information, …) need to be encoded in every HTTP request *and* response!

**CONSTRUCTOR** 

**UNIVERSITY** 

- Popular methods on how to maintain state:
	- **Cookies**
	- Dynamically generate unique URLs
	- Hidden form fields

Databases & Web Services – © P. Baumann

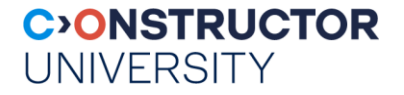

#### **Conventions**

- **notarial index.html (Windows: index.htm), .php, ...** 
	- If local path ends with directory, this file is assumed
		- *Ex: http://www.myserver.foo/Downloads*
	- If not found: directory listing is displayed
		- *Put dummy index.html if you don't want this, or disable default in server*
- Local path ~*name*/*path*
	- leads to ~*name*/public\_html/*path* where *name* is local user name

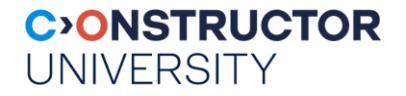

### **HTML Primer**

- HTML is a data exchange format
	- Unformatted ASCII
		- *Proper indentation increases readability*
	- Text interspersed with tags, some with attributes<del>;</del> usually start and end tag:
	- Opening tags: "<" element name ">"
	- Closing tags: "</" element name ">"
	-

<h1 align="center">headline</h1>

• Tags can be nested:  $\blacksquare$  <h1><em>my</em> text</h1>

- Many editors automatically generate HTML directly from your document
	- But you need to know HTML too, want to generate it lateron!
	- And tool's code sometimes has bad quality, cf. Microsoft Word "Save as html"

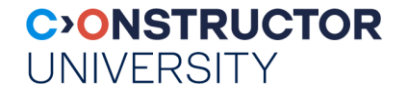

#### **HTML Primer (contd.)**

<a name="top">

<h1>An important heading</h1>

<h2>A slightly less important heading</h2>

<p>This is the <em>first</em> paragraph.</p>

<img src="peter.jpg" width="150" height="200" alt="me">

My link list:

 $\langle$ ul>

<li>This is a link to <a href="http://www.w3.org/">W3C</a> <li>This a link to <a href="peter.html">Peter's page</a> <li>Go to <a href="#top">top</a> <li><a href="/"><img src="logo.gif" alt="home page"></a>

 $<$ / $\cup$ 

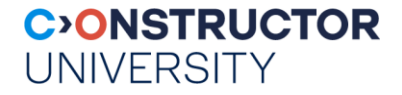

# **HTML Primer (contd.)**

#### <a name="top"> <h1>An important heading</h1> <h2>A slightly less important heading</h2>  $\epsilon$  <p>This is the  $\epsilon$  em>first $\epsilon$ /em> paragraph. $\epsilon$ /p> <img src="peter.jpg" width="150" height="200" alt="me"> My link list: <ul> <li>This is a link to <a href="http://www.w3.org/">W3C</a> <li>This a link to <a href="peter.html">Peter's page</a> <li>Go to <a href="#top">top</a> <li><a href="/"><img src="logo.gif" alt="home page"></a>  $<$ /ul $>$  Text structuring • Headlines Paragraphs, text emphasis Links **External Relative Internal**  Images Text structuring (contd.) Lists \_

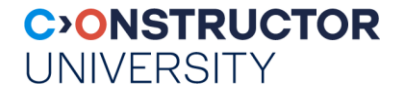

#### **HTML Primer (contd.)**

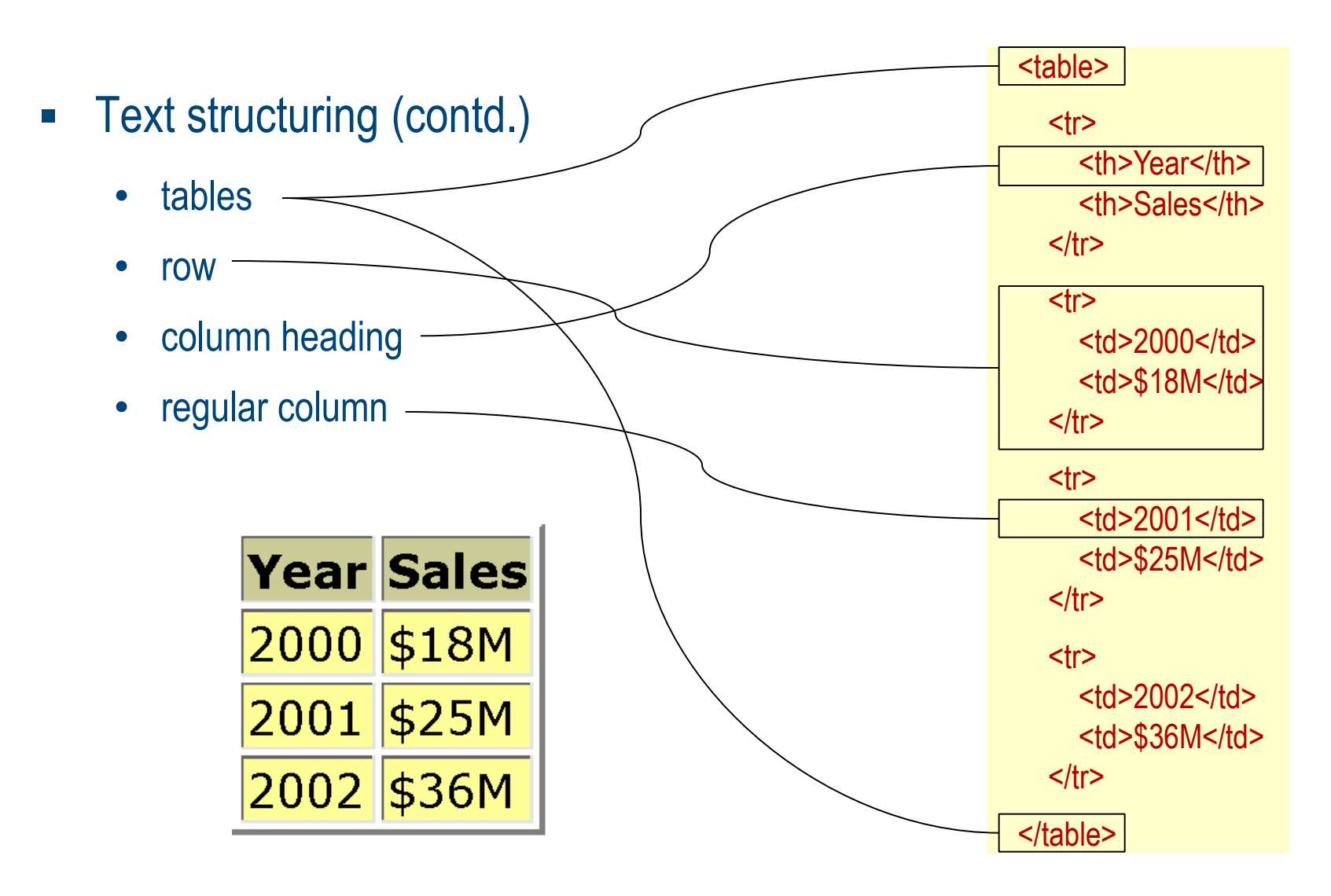

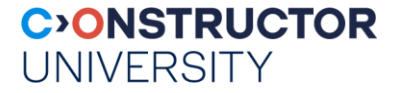

#### **HTML Forms**

- Common way to communicate data from client to server
- General format of a form:
	- <form action="page.jsp" method="GET" name="loginForm"> <input type=… value=… name=…> </form>
- Components of an HTML form tag:
	- action: URI that handles the content
	- method: HTTP GET or POST
	- hame: Name of the form; can be used in client-side scripts to refer to the form

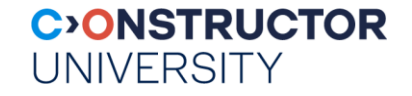

# **HTML and DOM**

<TABLE> <TBODY> <TR> <TD>Shady Grove</TD> <TD>Aeolian</TD>  $<$  $T$ R $>$ <TR> <TD>Over the River, Charlie</TD> <TD>Dorian</TD>  $<$ /TR $>$ </TBODY> </TABLE>

Exercise: draw DOM tree for some HTML snippet

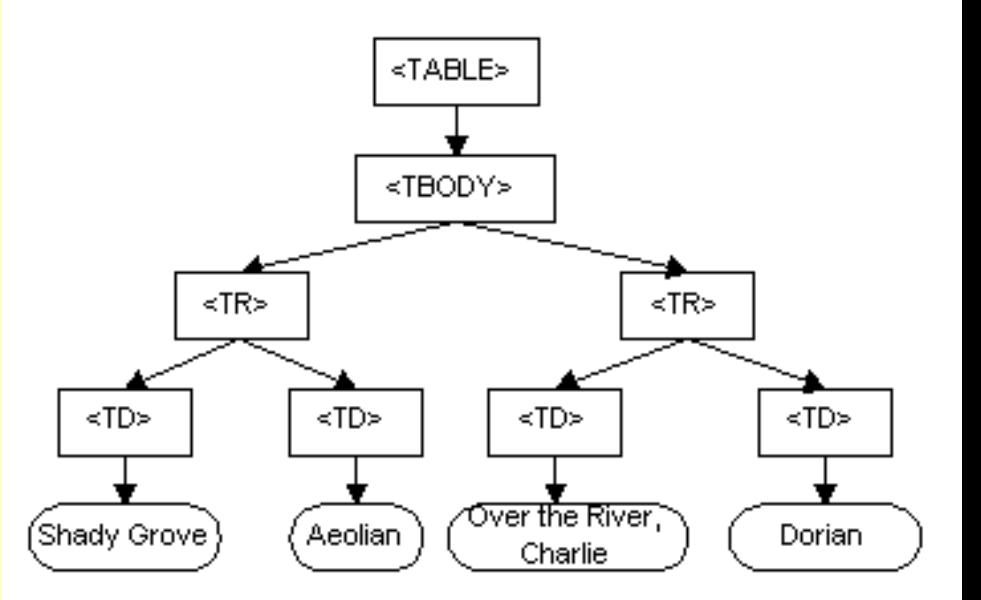

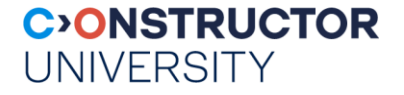

#### **Document Object Model**

- HTML document actually describes a tree structure
	- ...that becomes manifest as "real" tree only within browser
- So far: how can I describe such a tree for input into rendering engine?
- Dynamic HTML: *manipulate* tree representation while being displayed
- Document Object Model (DOM) = platform and language neutral interface that allows programs and scripts to dynamically access and update content & structure of HTML documents
	- Intro:<http://www.w3schools.com/htmldom/default.asp>
	- Definition: <http://www.w3.org/TR/DOM-Level-2-HTML>

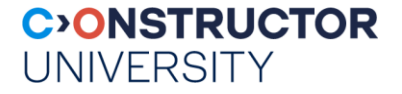

### **CSS: Cascading Style Sheets**

- **If Langely 3** Idea: Separate display style from structure & contents
	- W3C recommendation = standard
- File reference to CSS, placed in HTML <head> section
	- <link rel="style sheet" type="text/css" href="books.css">
- Media specific style sheets
	- <link rel="stylesheet" type="text/css" media="screen" href="website.css"> <link rel="stylesheet" type="text/css" media="print, embossed" href="print.css"> <link rel="stylesheet" type="text/css" media="aural" href="speaker.css">

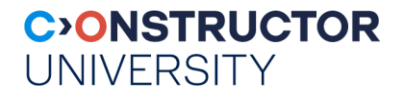

### **CSS Syntax**

#### CSS syntax (simplified)

- $\csc$  css-file  $\csc$   $\csc$  css-def\*
- css-def  $\cdots$  = selector "{" ( prop ":" val )\* "}"
- selector  $\cdots$  tag | [ tag ] "." class | [ tag ] ":" pseudo
- elem ::= STRING
- $class$   $::=$  STRING
- $p$ seudo ::= "link" | "visited" | ...
- prop ::= <predefined prop names>
- $val$   $::=$  STRING | NUMBER [ "px" | "cm" | … ]

body { font-family:Arial,sans-serif; } a:link { color:red } .special { color:green; font-size:large; }

#### Effect on HTML page display:

- same effect as: <h1 style="font-family:Arial,sans-serif"> but applies to all <h1>
- Style used in a tag: <a href="…"> is red (overriding a default & a definition in CSS)
- Style can be used with any tag: <p class="special">

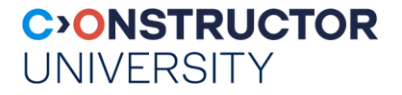

#### **Web Design**

- Corporate Design (CD)
	- set of rules defining (visual) appearance of all company material
- Goal of CD
	- recognition of company across all media
	- transport & amplify message
- preferrably cooperate with a professional graphics designer!
- rules of thumb:
	- few concepts, clearly identified
	- always have in mind target group (B2B vs B2C; food vs entertainment; ...)

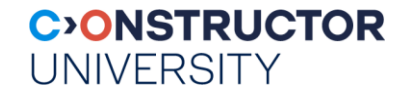

# **Web Design: Key Design Elements**

- Title & key phrase & logo
	- Logo: preferrably no shades, simple symbol
- Overall look & feel
	- Describe targeted CD in one sentence
- Colors: primary / secondary / background
	- Define as RGB values, PANTONE, RAL, …; HTML!
	- Image formats: JPEG, GIF, PNG
- Fonts & typesetting
	- serif or sans-serif; max 2!
- Window subdivision
	- Scalable with window size!

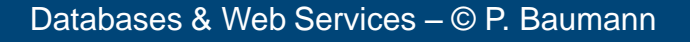

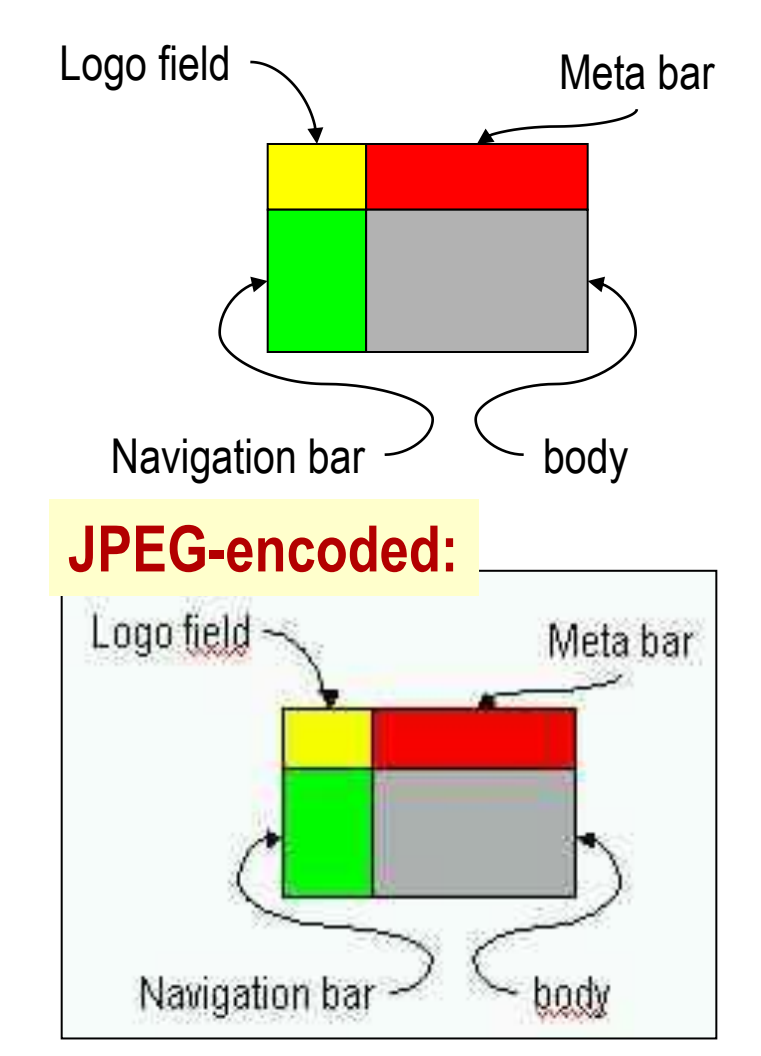

# **Web Design: Common Pages**

- **Navigation bar:** 
	- News
	- About
	- The service offered
		- *Products*
		- *Solutions*
		- *Services*
	- Links to related information sources
- Meta bar:
	- Search
	- Sitemap (for larger sites)
	- Contact / webmaster
	- Imprint

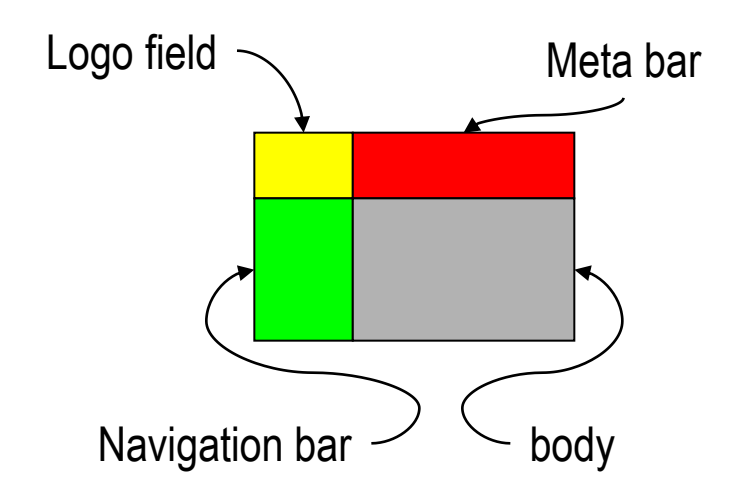

**C>ONSTRUCTOR** 

**UNIVERSITY** 

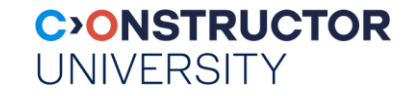

**YAHOO** Vahool Logal - The new wor to search for logal restaurants, the nearest ATMs, and more. The it now

Search for

Find

Conn

Euro

Yahoo! News Tech Tuesday - Build your own PC

Auctions, Autos, Classifieds, Real Estate, Shopping, Travel

Hollobs, Maps, People Search, Personals, Yellow Pages

Organize Addresses, Briefcase, Calendar, My Yahoo!, PayDirect, Photos

Games, Horoscopes, Kids, Movies, Music, Radio, TV

Chat, GeoCities, Greetings, Groups, Mail, Messenger, Mobile

on the Web v | Yahoo! Search | Advant

? Help

Sign II

Yahoo! Mail - with more storage

Unbeatable prices.

Sign up for a free account now

Guaranteed.

# **Web Design: Home Page Variants**

- $\mathcal{L}_{\mathcal{A}}$ "front door" home page approach
	- Have nice & appealing impression first, information area later
- "information rich" home page approach
	- Give information to client with minimal mouse clicks
- Mixed approaches

20th International World Wide V<br>28th March - 1st April 2011<br>HICC, Hyderabad, India

Conferenc

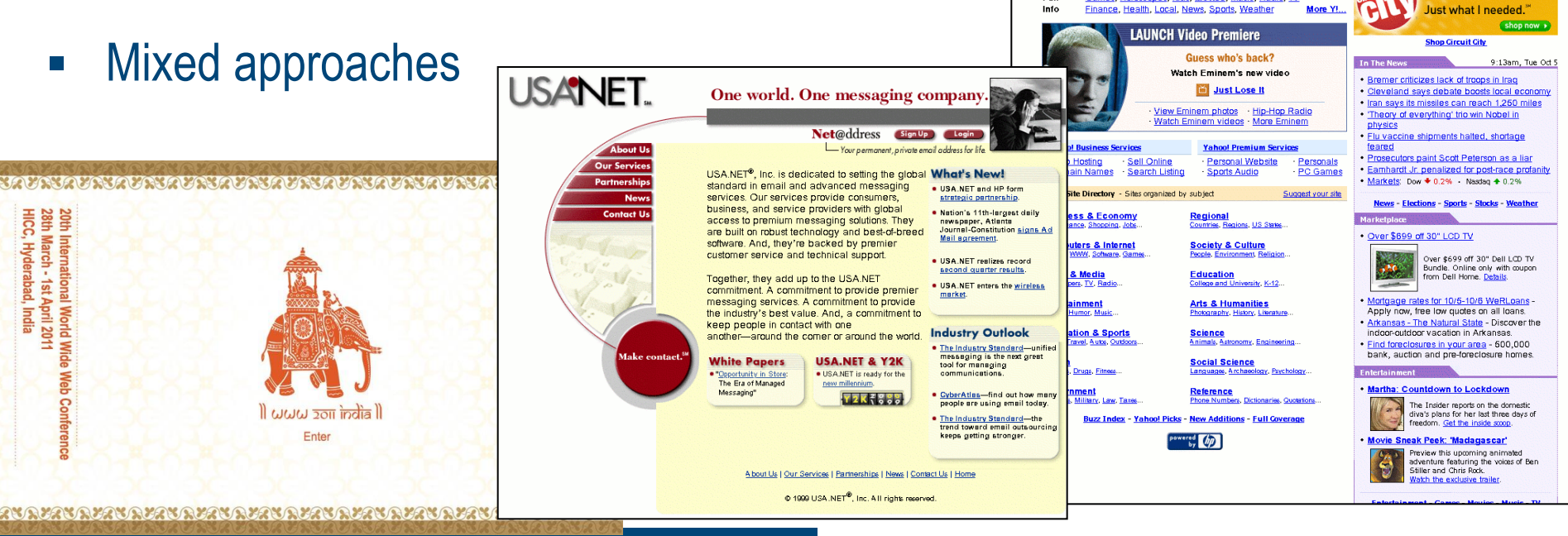

Databases & Web Services – © P. Baumann

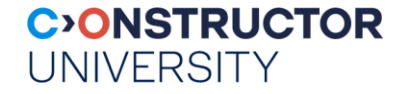

#### **Web Design: Good Style**

- **Browser independent test it!** 
	- HTML checkers
	- at least Firefox & Microsoft Internet Explorer
- Suitable for handicapped clients?
- Use CSS to separate layout from contents & structure
- Use tools, such as jQuery <http://jquery.com/> and Twitter Bootstrap <http://getbootstrap.com/>
- **...see homework and [www.webdesign.org](http://www.webdesign.org/) for more links**

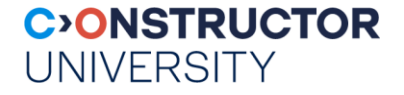

# **Summary: WWW and HTML**

- WWW: another Internet service, aimed at easily traversing interconnected documents
- Protocol: HTTP, data exchange format: HTML
	- captures document structure according to fixed schema
- $\blacksquare$  Browser = program that
	- gets page address; fetches HTML (+ likely additional files); renders page for display
- CSS for tailoring layout
- Dynamic HTML for changing page while displayed